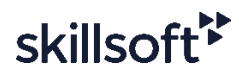

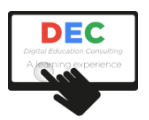

# **PowerPoint Microsoft 365 - Inicial**

## **Programación didáctica del curso**

## **Descripción**

Este curso de PowerPoint Microsoft Office 365 de nivel inicial le permitirá conocer las principales funcionalidades de esta completa herramienta de creación de presentaciones, de tal forma que pueda usarla localmente y en su versión web.

Este curso se compone de 4 unidades didácticas (UD) basadas en contenidos de Skillsoft, y son las siguientes:

- UD 1. Iniciarse en PowerPoint
- UD 2. Insertar y gestionar texto
- UD 3. Preparar presentaciones
- UD 4. Enriquecer presentaciones

## **Duración**

El curso tiene una duración estimada de 3 horas.

## **Metodología de impartición**

El curso se imparte en esta plataforma de teleformación, en modalidad eLearning. En los cursos se diferencia el tiempo necesario para la reproducción de los contenidos (*play time*), que aparece en el apartado de acceso a los contenidos, del tiempo de aprendizaje (*learning time*), que incluye el tiempo que el/la alumna dedicará a realizar las evaluaciones, las actividades propuestas por el/la docente y a interactuar en foros y chats.

Los participantes deben seguir la secuencia didáctica propuesta. En algunos casos, algunas requerirán haber completado las previas. En todos los casos, cuentan con evaluaciones. Para superarlas, el participante debe obtener el 60% de respuestas correctas.

En los foros del curso, los participantes podrán plantear sus dudas al docente, quien también hará uso de estas herramientas para plantear actividades de aprendizaje.

También se pone a disposición de los participantes un chat de clase, para la interacción en tiempo real entre participantes y docente, en el horario que se fije para tal fin.

Una vez finalizados los contenidos, y realizadas las evaluaciones, el participante podrá acceder al cuestionario de calidad, que deberá completar para que, finalmente, se active el acceso al diploma de finalización del curso.

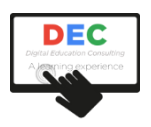

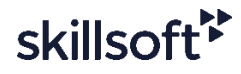

## **Criterios de evaluación**

Para superar el curso, el participante deberá completar la visualización de los contenidos y obtener, al menos, un 65% de promedio en las distintas evaluaciones que, por lo general, encontrará en cada unidad didáctica del curso.

## **Requisitos técnicos**

Técnicamente, el participante requiere de conexión a Internet y de un navegador estándar.

## **Contenidos**

## **UD 1. Iniciarse en PowerPoint**

Localizará y abrirá la aplicación, navegará en la interfaz para encontrar las herramientas y los menús, y trabajará con varias presentaciones a la vez.

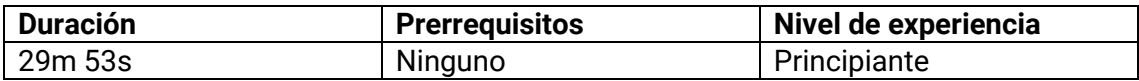

#### **Objetivos**

- Buscar y abrir la aplicación
- Conocer la interfaz
- Acceder a herramientas y navegar en una presentación

#### **UD 2. Insertar y gestionar texto**

Las presentaciones de PowerPoint para Office 365 poseen dos elementos esenciales: gráficos y texto. Descubrirá cómo insertar y gestionar sus textos y otros objetos eficazmente.

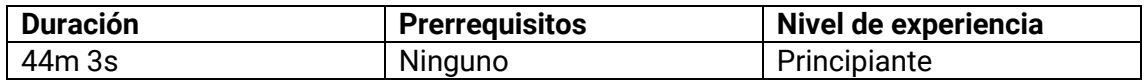

#### **Objetivos**

- Insertar y editar texto rápidamente en sus presentaciones
- Encontrar e insertar símbolos y caracteres especiales
- Insertar y dar formato a los íconos de sus presentaciones
- Deshacer y rehacer modificaciones en su documento
- Configurar las opciones del corrector ortográfico

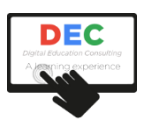

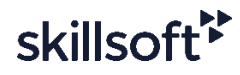

- Verificar la ortografía y gramática de su presentación
- Configurar y crear correcciones automáticas
- Utilizar la opción de búsqueda para encontrar rápidamente una palabra o frase en su presentación
- Utilizar la herramienta de reemplazo para cambiar palabras o fuentes en su presentación
- Encontrar información gracias a la búsqueda inteligente

#### **UD 3. Preparar presentaciones**

Cuando añade texto a su presentación, es necesario saber cómo preparar y organizar dicho contenido. Vea cómo dar formato a su texto, añadir listas con viñetas y modificar la configuración de los párrafos.

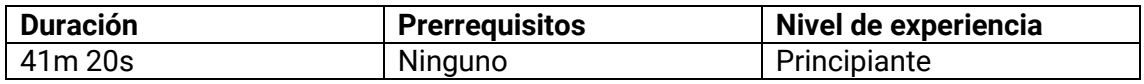

#### **Objetivos**

- Modificar la apariencia de su texto
- Elegir la alineación de su texto
- Elegir la orientación de su texto
- Organizar su texto en columnas
- Crear una lista con viñetas
- Crear una lista con números
- Personalizar una lista con viñetas y números
- Organizar su texto con sangrías
- Cambiar el interlineado y espaciado de su texto

#### **UD 4. Enriquecer presentaciones**

Para destacar sus presentaciones, puede utilizar colores, modificar el tema e incluso añadir elementos con la herramienta Ideas de diseño.

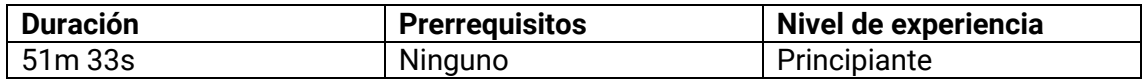

#### **Objetivos**

- Añadir color a una presentación para destacar o cambiar el aspecto de los elementos insertados
- Crear colores personalizados para fuentes y objetos insertados

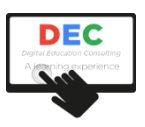

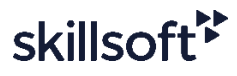

- Usar las herramientas de dirección para girar o voltear el texto
- Aplicar temas a una presentación
- Crear temas personalizados
- Cambiar el fondo de una diapositiva en una presentación
- Crear un fondo de diapositiva personalizado con texturas, imágenes o elementos de Internet
- Utilizar la herramienta ideas de diseño para dar estilos y rediseñar una dispositiva
- Acceder y utilizar las herramientas de dibujo
- Insertar y personalizar un título Wordart y convertir texto existente en título Wordart
- Personalizar los efectos de texto aplicados a un título Wordart